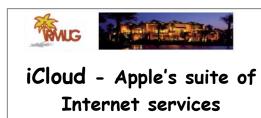

Please sign in and add your email address only if it has changed or if you have not been getting my email blasts.

And please silence your cell phone!!

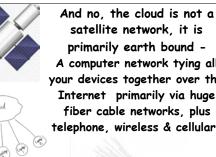

satellite network, it is primarily earth bound -A computer network tying all your devices together over the Internet primarily via huge fiber cable networks, plus telephone, wireless & cellular.

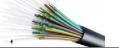

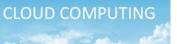

The name comes from the use of a cloud shape to symbolize the complex computer infrastructure of the Internet.

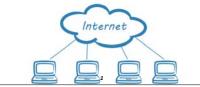

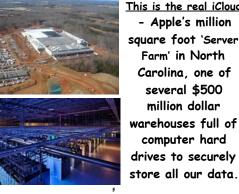

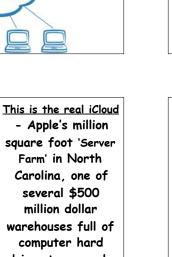

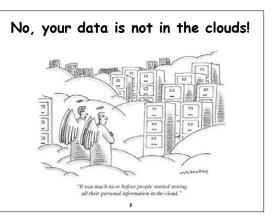

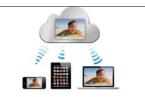

Apple has been in the 'cloud' since 1985. AppleLink, eWorld, iTools and .Mac were all early services. Then in 2008 Apple introduced MobileMe to bridge the gap between iOS and Mac OS X.

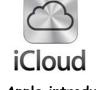

in 2011 Apple introduced iCloud, bundling together the former MobileMe services - Contacts, Calendar and Mail - and iCloud Backup to protect your data.

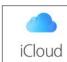

## What is iCloud?

iCloud is Apple's online storage service, but it's not a file-sharing service like Dropbox or Google Drive. (That's where iCloud Drive comes in). Rather, it serves to back up Apple Apps (Photos, Mail, Calendar, Contacts, etc.) stored on all your Apple devices, while syncing your data to all your other devices.

What is iCloud Drive? In the simplest terms, iCloud Drive is Apple's version of Dropbox. It's a cloudbased, document-oriented file-storage service that keeps your data & documents in sync between various devices: PCs, Macs, iPhones, iPads and so on.

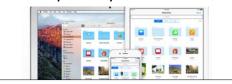

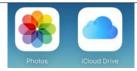

iCloud connects you and your Apple devices.
iCloud Photo Library and iCloud Drive keep all your photos and documents stored securely and updated everywhere.
You always have what's most important to you, on whatever device you have in hand, and it's all done automatically.

10

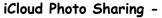

makes it easy to chose up to 5,000 photos (& videos) in Shared Photo Albums for friends & family to enjoy.

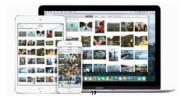

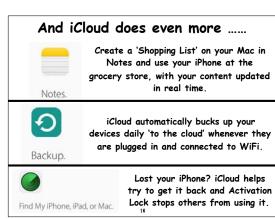

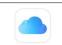

## iCloud Drive

Safely store all your documents in iCloud and access them from all your mobile devices, thanks to the new iCloud Drive app built into iOS 9.

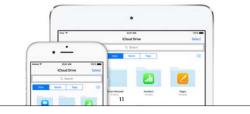

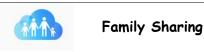

Six family members can share iTunes, iBooks, and App Store purchases, along with family photos, calendars, locations, and Apple Music.

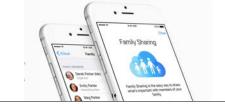

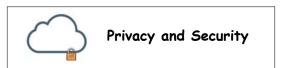

Apple takes data security and the privacy of your personal information very seriously. All your iCloud content - like photos, documents, and contacts - is encrypted when sent over the Internet and stored on Apple servers. See more from Apple on their security at:

https://support.apple.com/en-us/HT202303

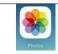

## iCloud Photo Library

Store every photo and video you take, making them accessible from your iPhone, iPad, Mac, or PC and on <u>iCloud.com</u>.

Apple's older "My Photo Stream" service is now largely replaced and should be turned off on all your devices to avoid confusion. For a full explanation of all the changes see these FAQ: <u>https://tidbits.com/article/15584</u>

| What else can iCloud do?                    |                                                                                                    |
|---------------------------------------------|----------------------------------------------------------------------------------------------------|
| All your music, everywhere.                 | Your entire music library can<br>live in iCloud and not take up<br>space on your devices.                                    |
| Safari and iCloud Keychain.                 | Start surfing on your iPad and<br>pick up on your Mac. And with<br>Keychain,don't worry about<br>remembering your passwords. |
| Mail, Calendar, Contacts,<br>and Reminders, | With iCloud, have your email,<br>calendar and contacts in your<br>pocket - accessible from all<br>your machines.             |

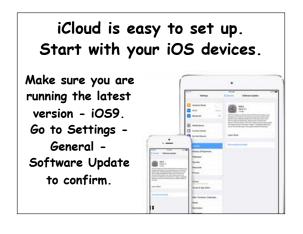

| Turn on iCloud                             | <b></b>                     |
|--------------------------------------------|-----------------------------|
| When you turn on a                         |                             |
| new iOS device, or<br>first activate       | Ap<br>Sign in with your     |
| iCloud, follow the<br>instructions in the  | iTunes, the A               |
| setup assistant to                         | Password Head               |
| activate your device<br>and set up iCloud. | Your Apple ID is access all |

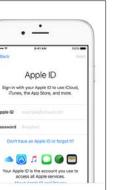

| Settings iCloud | Canal Address Next              |
|-----------------|---------------------------------|
| Cloud Drive     | 1                               |
| Photos          | iCloud Email Address            |
| Mail            | This will be your new Apple ID. |
| Contacts        |                                 |
| 📅 Calendars     | Email jappleseed Hobuit.com     |

With iCloud you can get a free iCloud.com email address. Just turn on Mail in iCloud Settings.

20

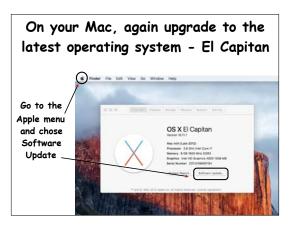

19

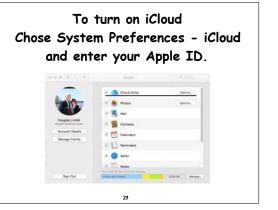

Go to Settings - App & iTunes Stores to enable automatic downloads for your music, apps & books.

(Chose whether to use Cellular Data to do so.)

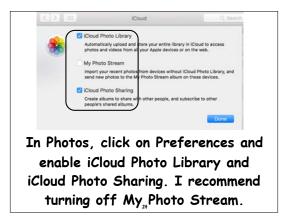

iWork for iCloud Pages, Numbers, and Keynote are the best ways to be productive on a Mac or iOS device. Now iCloud brings that productivity to the web. You can share and collaborate with anyone.

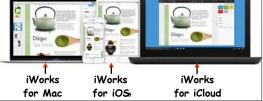

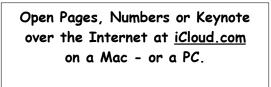

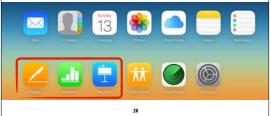

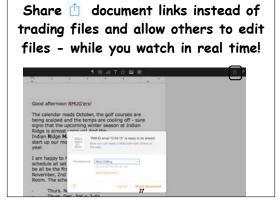

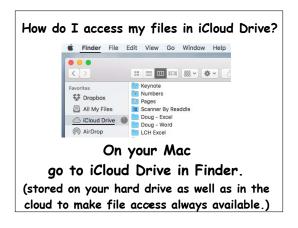

Apple has gotten very aggressive in

their pricing. 5GB free and 50GB

for just 99 cents a month.

iCloud Storage Plans

You get SGB of free storage in iCloud and you have the option to choose a plan for up to 1TB Upgrade your storage option right from your Mac or iOS device.

With iPhone & iPad backups, plus photo

storage, I recommend just planning on

spending the buck a month for 50GB!

200GB

\$2.99/montl

1TB

50GF

5GB

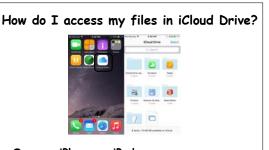

On your iPhone or iPad you can access your files from the iCloud Drive app. (To show the app, go to Settings/iCloud/iCloud Drive. Turn on 'Show on Home Screen')

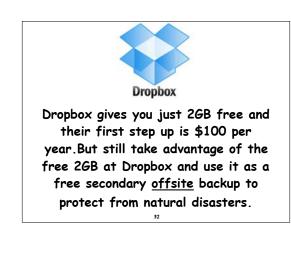

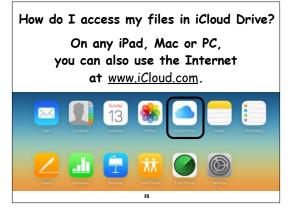

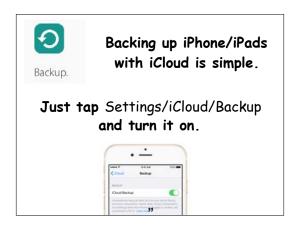

| Managa your iClaud backup                              | Storage Manage Storage                |
|--------------------------------------------------------|---------------------------------------|
| Manage your iCloud backup<br>for iCloud Drive files on | IPad Mini 358.1 MB                    |
| your iPhone/iPad under:                                | Other Documents 6.2 GB                |
| Settings/ iCloud/Storage/                              | Keynote 97.4 MB                       |
| Manage Storage                                         | 7 Pages 23.7 MB                       |
| in Documents & Data                                    | T Notes 2 MB                          |
| in Documents a Data                                    | A Numbers 657.8 KB                    |
|                                                        | MAIL 19.6 MB                          |
| I'm using 36GB of iCloud storage! —                    | 13.9 GB available of 50.0 GB on Cloud |

34

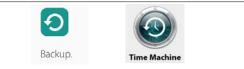

Primarily Backups on your Mac should be done with Time Machine, but iCloud is effective for extra security for data files. You want offsite cloud backup in the event of a fire, flood, earthquake or theft.

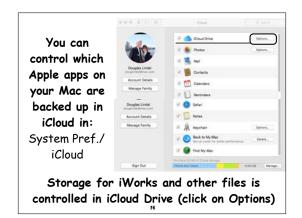

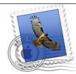

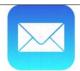

### Mail Drop takes the pain out of sending large attachments. Drag a file into a message,

20 MB to 5 GB in size, and Mail uploads it to iCloud in the background, and then sends a download link in the message rather than including the whole file as an attachment.

37

Mail Drop works with all email accounts, Gmail, Yahoo, Hotmail, AOL, etc. - but you must turn it on. In Mail, go to: Preferences/Accounts/Account Name/Advanced Select Send Large Attachments with Mail Drop

| Automatically | y detect and maintain acc | count settings  |
|---------------|---------------------------|-----------------|
| Include when  | n automatically checking  | for new message |
| Compact ma    | liboxes automatically     |                 |
|               |                           |                 |
| Automatically | y download all attachmen  | its             |

#### Location Based Reminders

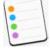

With iCloud you can add an alarm to the Reminder App on your Mac so that your iPhone will notify you at a particular time and date. But reminders can also alert you when you leave or arrive at a location.

39

| Need to pick up<br>green peppers at the<br>grocery? Click on the<br>'Info' icon and add<br>the store location. | To Do +<br>Upters family salendar<br>Moud programs<br>grant nessers<br>* Among OFC Quality Final Core | Green peoples<br>Mention Control (Control (Contro) (Control (Contro)                                                                                                    |
|----------------------------------------------------------------------------------------------------|----------------------------------------------------------------------------------------------------|----------------------------------------------------------------------------------------------------|
| Want a reminder<br>when you enter/exit<br>your car? If your car<br>is 'paired' to your<br>iPhone it is easy!   | To Do +                                                                                               | Look In trunk for chains<br>were a for Day<br>Chain Control<br>Chain Chain<br>Chain Chain<br>Chain<br>Chain Chain<br>Chain<br>Chain Chain<br>Chain<br>Chain Chain<br>Chain<br>Chain Chain<br>Chain<br>Chai |

## **Text Replacements** Another Apple service that is now part of iCloud. Previously called Keyboard Shortcuts, it allows you to use 2-3 letters to quickly generate longer phases. · your name vour street address

- your phone numbers & email address
- words or phrases you tend to use a lot
- names of your business, school, clubs, etc.
- account numbers
- cities you often refer to

| On your iPhone or iPad –<br>In Settings, go to Keyboards – Text<br>(You only have to add the shortcuts on one mobile<br>device, iCloud will copy them over to your others.) |             |                                       |     |
|----------------------------------------------------------------------------------------------------|-------------|---------------------------------------|-----|
| anne T-Mobile T                                                                                                    | 10.04 A     |                                       |     |
| Settings                                                                                                    | < Keyboards | Text Replacement                      |     |
| Notifications                                                                                                    |             | Q. Search                             |     |
|                                                                                                    | с           |                                       |     |
| Control Center                                                                                                    | cn          | Compass NEV                           | NS  |
| C Do Not Disturb                                                                                                    | D           |                                       |     |
|                                                                                                    | dcp         | 206-919-55                            | 04  |
| O General                                                                                                    | dd          | 376 Tomahawk Dr., Palm Desert, CA 922 | 211 |
| Display & Brightness                                                                                                    | ddp         | 760-345-15                            | 82  |
| Bisplay & brightness                                                                                                    | de          | douglindal@gmail.co                   | m   |
| Wallpaper                                                                                                    | de 42       | 1201 Soring St Ant 26H South WA 081   | 0.4 |

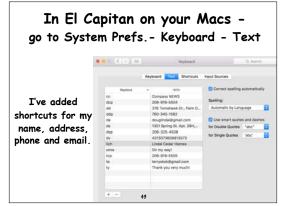

How to track down a lost iPhone or iPad? Fortunately Apple provides a free location tool called Find My iPhone that helps figure out if you left your phone on the bus-or if it's just buried in the couch cushions.

It all works through your iCloud account.

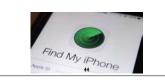

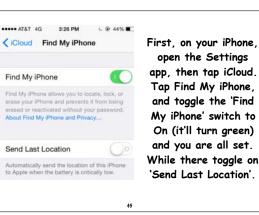

If your iPhone goes missing, visit <u>iCloud.com</u> from any computer and click on 'Find My iPhone', and a map appears with it's location. If it's just misplaced at your current location, click the 'Play Sound' button to help locate it.

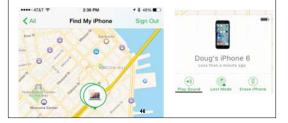

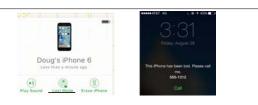

If you left it on the bus and it is really lost, click on 'Lost Mode' and it will lock up plus you can add a message. If after a couple of days it's not returned, click on 'Erase iPhone'

contact the police & go shop for a new phone!

47

# iCloud Calendars

One final tip -If you are not careful, you can wind up with a dozen Calendars, like I did! Clean it up by exporting all the events from Gmail or Facebook to iCloud and turning off (unchecking) these old calendars.

| Calendars                                                                                                | + 61                                       |
|----------------------------------------------------------------------------------------------------|--------------------------------------------|
| Drug Dital<br>Gindal Family<br>SYC Desert Rate                                                           | December 2015                              |
| <ul> <li>Holidays in Units.,</li> <li>Birthdays</li> <li>Temps Deall</li> <li>temyskok@gmail.</li> </ul> | + Pittaburgh Steelers at                   |
| Dired<br>Home<br>Calendar<br>Mail To De<br>G US Holdays<br>A<br>Family<br>Washington<br>Mail S           |                                            |
| Steehewis CA., J<br>Persitant<br>Facebook Events<br>Birthdays<br>Ditter                                  | 1<br>- Seattle Seature at Ba., 100 million |
| Found in Mail  US Holidays                                                                               | 20<br>• Orwelland Browns at 5              |

## The All-purpose iCloud Troubleshooting Procedure.

When nothing else works, signing out of iCloud and then signing back in usually does.

- 1. Go to System Preferences/iCloud.
- 2. Click Sign Out.
- 3. Restart your Mac. (Don't skip this step.)
- 4. Return to System Preferences/iCloud & sign back in.
- 5. Re-enable all the iCloud features you want to use.

49

So after all this - what is iCloud?

Hard to explain as iCloud is not a physical

object, software or even a website.

It's easier to explain what iCloud is for:

- · iCloud lets Apple cut the cord.
- iCloud integrates devices with each other.
- · iCloud replaces local storage with streaming.
- · iCloud facilitates sharing.
- iCloud increases security & convenience. iCloud is infrastructure.

s intrastructu

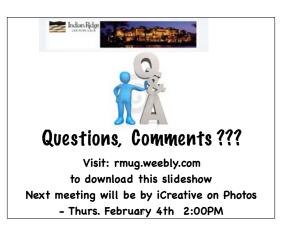

48